## **CARA MENJALANKAN APLIKASI**

## PENGINGAT MINUM OBAT

- 1. Buka aplikasi pengingat minum obat
- 2. Kemudian pilih jenis pengingat yang akan diatur

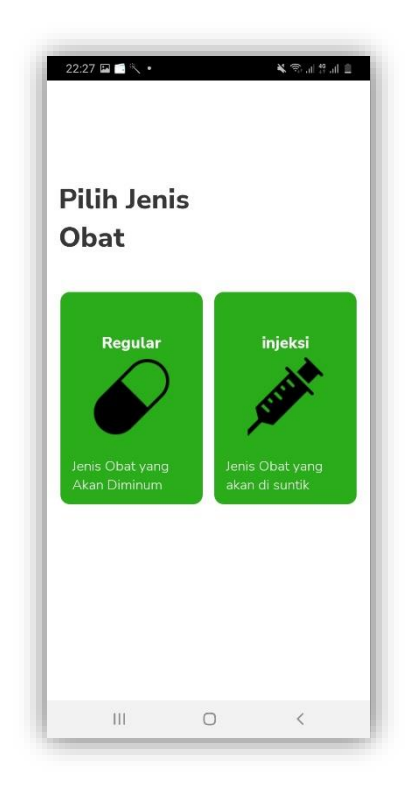

## JENIS OBAT REGULER

- 1. Setelah masuk ke menu obat reguler
- 2. Kemudian masukan rentang tanggal minum obat

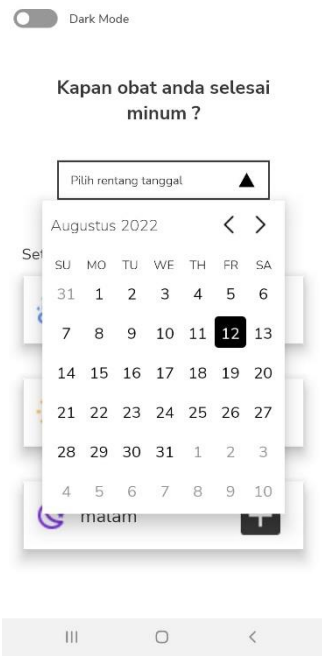

3. Setelah itu mengatur jam minum obat

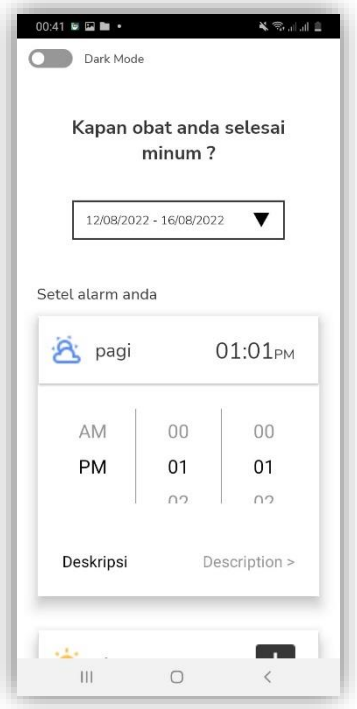

4. Setalah itu masukan deskripsi

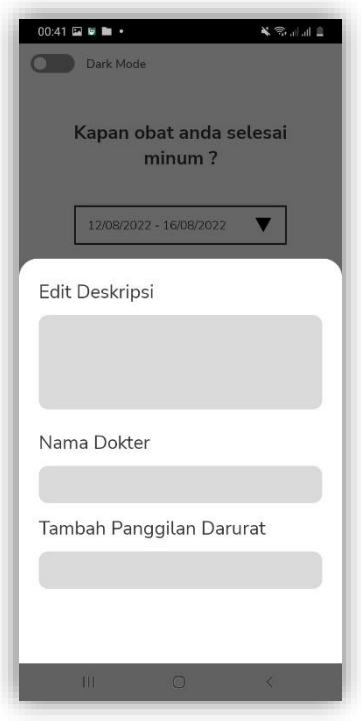

- 5. Lakukan hal yang sama pada jam siang dan malam
- 6. Kemudian klik atur pengingat

## JENIS OBAT SUNTIK

1. Masukan tanggal minum obat

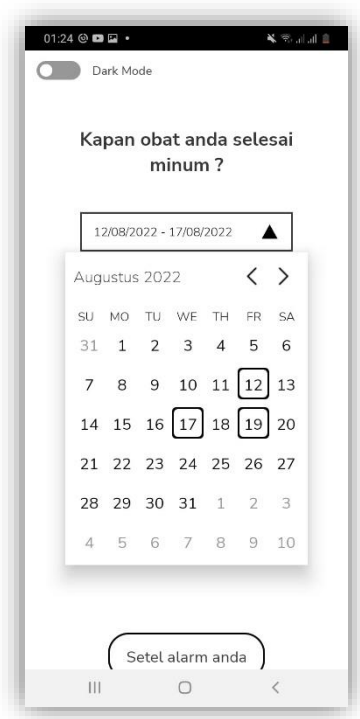

2. Selanjutnya klik setel alarm anda, setelah itu masukan deskripsi

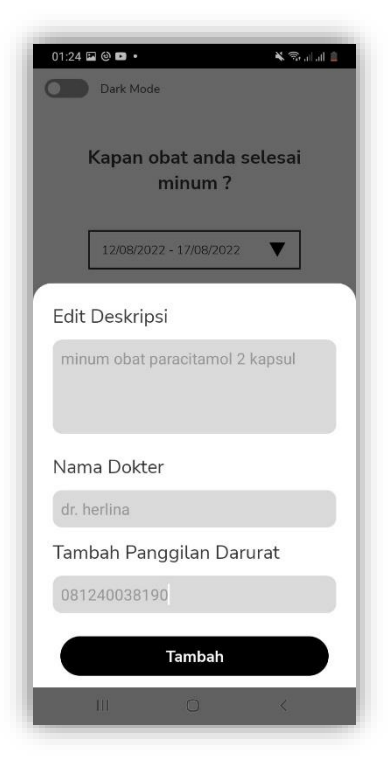

- 3. Klik tambah, kemudian klik simpan
- 4. Setelah itu sistem akan memberikan notifikasi sesuai dengan jadwal yang diatur